## How to upload web pages ?

1. Run the program WS-FTP LE. If you don't have this program, you may download it from our school server at U:\Public\Software\ws\_ftple-506 or download it on the website www.download.com.

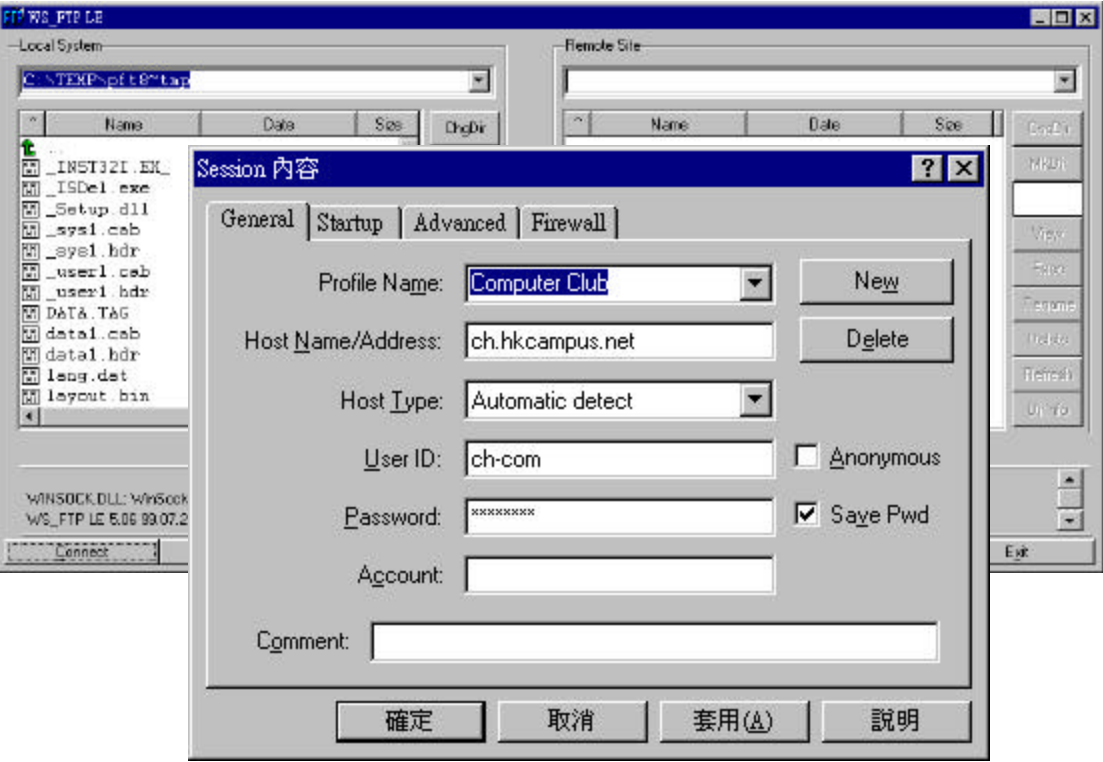

- 2. If the information in Session window is correct, press , otherwise follows the steps :
	- **•** Press New button
	- **•** Type Profile Name, e.g. Computer Club
	- l Type Host Name/Address, e.g. **library.choihung.edu.hk**
	- **Type User ID, e.g. ch-com**
	- Press
	- l Type Password. (Optional : Click SavePwd checkbox)
	- Press

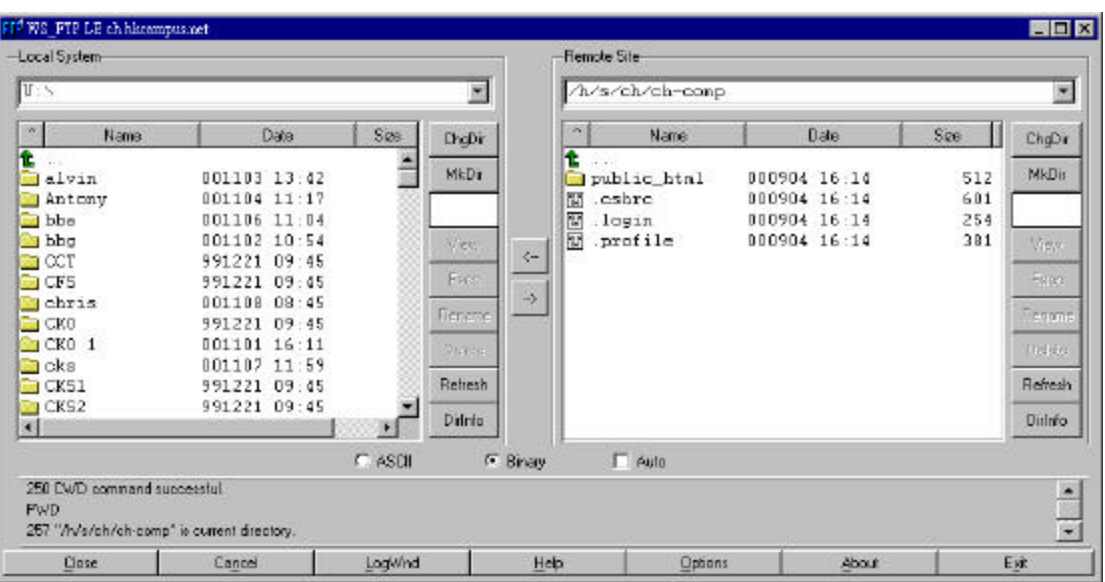

3. Change Local System to the directories containing your web pages. Remember to rename your home page to index.htm before upload.

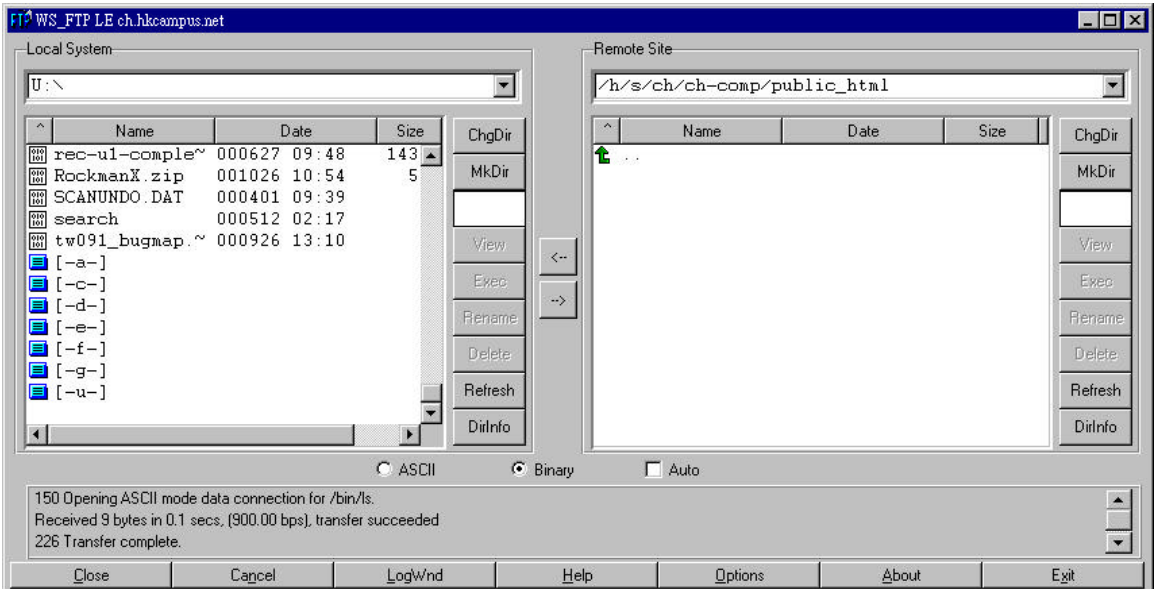

- 4. Select files in Local System. Press right arrow button to move the files to Remote **Site.**
- 5. After "Transfer complete." Message appeared. press Exit button.
- 6. The URL of the website will be : http://ibrary.choihung.edu.hk/<UserName> e.g. The URL of Computer Club : http://library.choihung.edu.hk/ch-com

Remark : To change password, ask our TSS.